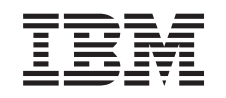

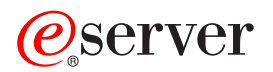

iSeries

Adăugarea sau înlocuirea unei caracteristici hardware

Versiunea 5 Ediția 3

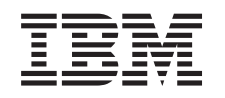

# @server

**iSeries** 

Adăugarea sau înlocuirea unei caracteristici hardware

Versiunea 5 Ediția 3

#### **Notă**

Înainte de a folosi aceste informaţii şi produsul pentru care oferă suport, asiguraţi-vă că citiţi informaţiile din ["Observaţii",](#page-12-0) la pagina 7.

#### **Ediţia a patra (august 2005)**

Această ediție este valabilă pentru IBM Operating System/400 (număr de produs 5722-SS1) Versiunea 5, Ediția 3, Modificarea 0 și pentru toate ediţiile şi modificările următoare, până când se specifică altceva în noile ediţii. Această versiune nu rulează pe toate modelele RISC şi nici pe modelele CISC.

Acest document poate conţine referiri la Codul intern licenţiat. Codul intern licenţiat este Cod maşină şi vă este oferit cu licenţă în termenii Acordului de licenţă IBM pentru Codul maşină.

#### **© Copyright International Business Machines Corporation 1998, 2005. Toate drepturile rezervate.**

# **Cuprins**

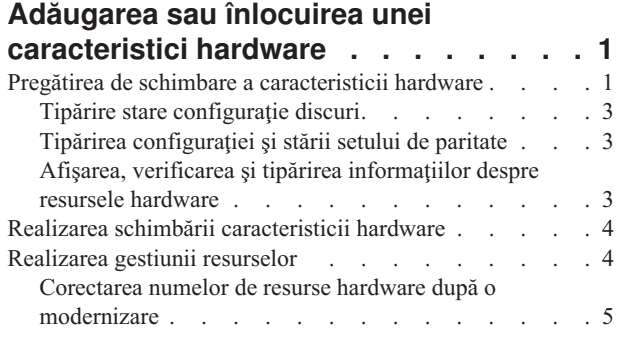

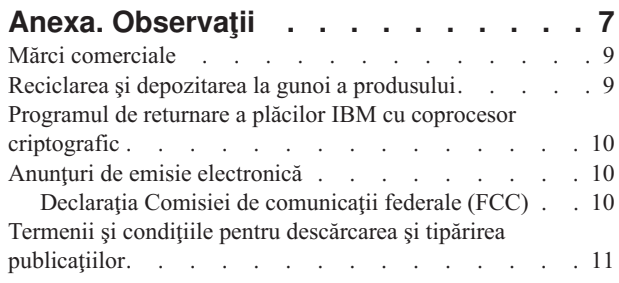

# <span id="page-6-0"></span>**Adăugarea sau înlocuirea unei caracteristici hardware**

Este posibil să aveţi nevoie să modificaţi una sau mai multe caracteristici hardware pentru satisfacerea cerinţelor de capacitate şi compatibilitate înainte de modernizarea la V5R3 şi la noul server. De exemplu, este posibil să aveţi hardware ataşat prin SPD, pe care trebuie să-l înlocuiți sau să-l convertiți în hardware ataşat prin PCI pentru a realiza modernizarea la un nou model. Ați putea avea nevoie să adăugați mai multă memorie sau ar putea trebui să înlocuiți un dispozitiv cu bandă care nu este compatibil cu serverul dumneavoastră ţintă. Cerinţele unice ale caracteristicii hardware vor indica schimbarea caracteristicii hardware. Unele exemple sunt:

- Dacă aveți caracteristici hardware care nu vor funcționa cu OS/400<sup>(R)</sup> V5R3, va fi nevoie să înlocuiti aceste caracteristici hardware înainte de a moderniza ediţia OS/400 la V5R3.
- Dacă adăugați o caracteristică hardware care va funcționa numai cu OS/400 V5R3, aveți nevoie să modernizați la V5R3 înainte de a adăuga aceste caracteristici hardware.
- v Dacă aveţi caracteristici hardware care nu vor funcţiona cu noul hardware, va fi nevoie să înlocuiţi aceste caracteristici hardware, fie înainte, fie când modernizaţi la noul server.

Ar putea fi nevoie să schimbaţi mai mult decât o caracteristică hardware. Dacă plănuiţi să modernizaţi atât OS/400, cât şi serverul, asiguraţi-vă că toate caracteristicile hardware sunt compatibile, atât cu OS/400, cât şi cu noul server. Ar trebui să identificaţi aceste modificări ale caracteristicilor hardware când plănuiţi modernizarea. Pentru informaţii despre caracteristicile hardware pe care poate fi necesar să le înlocuiți, consultați situl Web iSeries<sup>(TM)</sup> [Upgrade](http://www-1.ibm.com/servers/eserver/iseries/support/planning/nav.html) [Planning](http://www-1.ibm.com/servers/eserver/iseries/support/planning/nav.html)

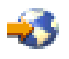

.

Înainte să începeţi aceste operaţii, asiguraţi-vă că aţi efectuat planificarea de [modernizare](rzamdplanupgrade.htm) necesară. Apoi, pentru a schimba o caracteristică hardware, efectuaţi următoarele operaţii:

#### 1. **Pregătirea de schimbare a caracteristicii hardware.**

Alegeţi procedura care este potrivită cu mediul dumneavoastră:

- v Pentru servere nepartiţionate, vedeţi Pregătirea de schimbare a [caracteristicii](rzamdfeatureupgradeprep.htm) hardware.
- v Pentru servere partiţionate, vedeţi Pregătirea de schimbare a [caracteristicii](rzamdfeatureupgradepreplpar.htm) hardware pentru un server partiţionat.

#### 2. **Realizarea schimbării [caracteristicii](rzamdfeatureupgradedone.htm) hardware.**

Efectuaţi operaţiile din acest subiect pentru a schimba caracteristica hardware.

#### 3. **Realizarea gestionării resurselor.**

Alegeţi procedura care este potrivită cu mediul dumneavoastră:

- v Pentru servere nepartiţionate, vedeţi Realizarea [administrării](rzamdresourcemgmt.htm) resurselor.
- v Pentru servere partiţionate, vedeţi Realizarea [administrării](rzamdresourcemgmtlpar.htm) resurselor pentru un server partiţionat.

Pentru a vedea sau descărca versiunea PDF a acestui subiect, selectaţi una dintre următoarele:

- v Adăugarea sau înlocuirea unei [caracteristici](rzamdfeatureupgrade.pdf) hardware (aproximativ 75 KB)
- Adăugarea sau înlocuirea unei [caracteristici](rzamdfeatureupgradelpar.pdf) hardware pentru un server partiționat (aproximativ 75 KB)

Pentru a vedea sau tipări alte subiecte legate de modernizări, vedeți Tipăriți acest subiect.

### **Pregătirea de schimbare a caracteristicii hardware**

Acest subiect descrie cum să vă pregătiţi pentru adăugarea sau înlocuirea unei caracteristici hardware. Înainte de a începe această procedură, asiguraţi-vă că aţi completat aceste task-uri preliminare necesare:

- v Obţineţi şi citiţi informaţiile de planificare de depanare preventivă (preventive service planning PSP). Documentul PSP pentru modernizările V5R3 este SF98167. Revedeţi acest document pentru cele mai actuale informaţii despre condiţii care pot afecta modernizarea.
- Revedeți Memo către utilizatori. Acest document furnizează informaţii despre modificările de software şi hardware care pot afecta funcţionarea sistemului dumneavoastră.
- Vedeți situl Web [Migration](http://www.ibm.com/eserver/iseries/migration)

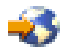

.

Acest sit Web conține informații despre căile actuale de migrare și modernizare, o listă la Redbooks<sup>(TM)</sup> (cărțile roşii) relevante şi informaţii despre convertirea la PCI a unităţilor I/E ataşate prin SPD.

v Revedeţi *Performance Capabilities Reference* pe situl Web Performance [Management](http://www-1.ibm.com/servers/eserver/iseries/perfmgmt/resource.htm)

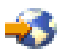

. Această referință oferă informații despre performanța serverelor, care sunt utile pentru clienții care intenționează să-şi modernizeze serverele şi software-ul.

• Planificati [modernizarea.](rzamdplanupgrade.htm)

Apoi, pentru a vă pregăti pentru adăugarea sau înlocuirea unei caracteristici hardware, efectuaţi următoarele operaţii:

#### **Pregătirea serverului**

- 1. Instalarea corecţiilor (corecţii temporare ale programului sau PTF-uri). Folosiți informațiile din acest subiect pentru a pune corecțiile pe server înainte de a adăuga sau înlocui caracteristica hardware.
- 2. Dacă înlocuiți unități de disc, puteți folosi opțiunea Migrare disc cât timp este activ a comenzii STRASPBAL (Pornire echilibrare ASP) pentru a reduce timpul de nefuncționare asociat cu înlăturarea unei unități de disc. Această opțiune vă permite mutarea datelor de pe unitățile de disc specificate în timp ce serverul dumneavoastră rulează.

Pentru informații, consultați comanda STRASPBAL (Start ASP Balance - Pornire echilibrare ASP).

3. Salvați întergul server folosind opțiunea 21 GO SAVE. Acest lucru este vital pentru recuperare în cazul în care aveți parte de erori când schimbați caracteristica hardware.

#### **Documentarea serverului**

Pentru a vă asigura că serverul este documentat pe deplin înainte de a adăuga sau înlocui o caracteristică hardware, realizaţi aceste task-uri:

- 1. Dacă schimbaţi configuraţia discului, urmaţi aceşti paşi:
	- a. Tipăriţi starea configuraţiei discului serverului.
	- b. Tipăriţi configuraţia setului de paritate şi starea serverului.
- 2. Dacă schimbaţi o staţie de lucru, comunicaţii sau LAN, afişaţi, verificaţi şi tipăriţi informaţiile de resurse hardware. Folosiţi aceste informaţii pentru a înregistra informaţiile de resurse hardware astfel încât să puteţi realiza gestionarea de resurse necesară după ce schimbarea caracteristicii hardware este completă.
- 3. Tipăriți lista de configurație a sistemului. Această tipărire vă furnizează detalii ale configuraţiei curente a serverului.

Acum că ati terminat pregătirea pentru [schimbarea](rzamdfeatureupgradedone.htm) caracteristicii hardware, următorul pas este să realizati schimbarea [caracteristicii](rzamdfeatureupgradedone.htm) hardware.

# <span id="page-8-0"></span>**Tipărire stare configuraţie discuri**

Pentru a tipări starea configurației discurilor de pe serverul dumneavoastră, vă trebuie autorizare de responsabil cu securitatea. Efectuați următorii pași pentru a tipări starea configurației discurilor:

1. Introduceţi STRSST şa o linie de comandă pentru a porni uneltele de service sistem(SST). Înregistraţi-vă în SST.

**Observaţie:** Pentru a folosi unelte de service sistem, vă trebuie un ID utilizator pentru unelte de service valid.

- 2. Selectați opțiunea 3 (Work with Disk Units Gestionare unități de disc) și apăsați Enter. Apare ecranul Lucrul cu Unităţile de Disc.
- 3. Selectati optiunea 1 (Display Disk Configuration Afisare configuratii de discuri) și apăsați Enter. Apare ecranul Afişare configuraţii de discuri.
- 4. Selectaţi opţiunea 1 (Display Disk Configuration Status Afişare stare configuraţii de discuri) şi apăsaţi Enter.
- 5. La ecranul de Afisare a stare configurații de discuri, tipăriți configurația de discuri, apăsând tasta Print Screen de pe tastatura dumneavoastră.
- 6. Dati pagina în jos și repetați până când ați tipărit toată configurația discului. Asigurați-vă că ați tipărit toate informațiile de configurație pentru discuri.
- 7. Înregistraţi numărul de serie al fiecărei unităţi de disc sursă de încărcare (unitatea numărul 1) pentru fiecare partiţie de pe server.

**Observație:** Dacă serverul este partiționat, repetați pașii de la 1 la 7 pentru fiecare partiție. Asigurați-vă că notați fiecare tipărire pentru partiţia pe care o reprezintă.

## **Tipărirea configuraţiei şi stării setului de paritate**

Pentru a tipări configurația și starea setului de paritate, efectuați pașii următori:

- 1. Introduceţi STRSST şa o linie de comandă pentru a porni uneltele de service sistem(SST). Înregistraţi-vă în SST. **Observaţie:** Pentru a folosi unelte de service sistem, vă trebuie un ID utilizator pentru unelte de service valid.
- 2. Selectați opțiunea 3 (Work with Disk Units Gestionare unități de disc) și apăsați Enter. Apare ecranul Lucrul cu Unităţile de Disc.
- 3. Selectaţi opţiunea 1 (Display Disk Configuration Afişare configuraţii de discuri) şi apăsaţi Enter. Apare ecranul Afişare configuraţii de discuri.
- 4. Selectaţi opţiunea 1 (Display Disk Configuration Status Afişare stare configuraţii de discuri) şi apăsaţi Enter.
- 5. La ecranul de Afişare stare configuraţie discuri, selectaţi opţiunea 5 (Afişarea stare paritate dispozitiv) şi apăsaţi **Enter**. Apare ecranul de afişare a stării de paritate a dispozitivului.
- 6. Tipăriţi configuraţia setului de paritate apăsând tasta Print Screen de pe tastatura dumneavoastră.
- 7. Dati pagina în jos și repetați până când ați tipărit toată configurația setului de paritate.

**Observaţie:** Dacă serverul este partiţionat, repetaţi aceşti paşi pentru fiecare partiţie. Asiguraţi-vă că marcaţi fiecare tipărire pentru partiția pe care o reprezintă.

### **Afişarea, verificarea şi tipărirea informaţiilor despre resursele hardware**

Pentru a afișa, verifica și tipări informații despre resursele hardware, efectuați pașii următori:

- 1. La linia de comandă OS/400<sup>(R)</sup>, introduceți comanda WRKHDWPRD (Work with Hardware Products Lucru cu produse hardware).
- 2. Selectaţi opţiunea 4 (Display Description Label Locations Afişare locaţii etichete descriere) şi apăsaţi Enter pentru a afişa informaţiile de etichetă asociate cu resursele hardware.
- 3. Pe ecranul Afişare locaţie etichete descriere, verificaţi că informaţiile despre resursele hardware sunt precise.
- 4. Înlăturaţi descrierile de configuraţie (numite şi obiecte de configuraţie) care nu sunt la momentul actual asociate cu un hardware fizic.
- 5. Apăsaţi F17 (Print) pentru a tipări locaţiile etichetelor de descriere. Aceste informaţii trebuie date reprezentantului service.

<span id="page-9-0"></span>6. La linia de comandă OS/400, introduceţi următoarele comenzi:

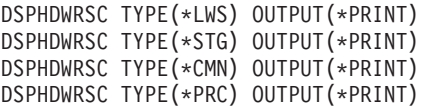

Aceasta crează un raport al obiectelor dumneavoastră hardware și de configurație.

**Observație:** Dacă serverul este partiționat, repetați acești pași pentru fiecare partiție. Asigurați-vă că notați fiecare tipărire pentru partiţia pe care o reprezintă.

### **Realizarea schimbării caracteristicii hardware**

Acest subiect descrie cum să realizați schimbarea caracteristicii hardware.

#### **Înainte de a începe**

Înainte să începeţi aceste operaţii, asiguraţi-vă că aţi efectuat planificarea de [modernizare](rzamdplanupgrade.htm) necesară şi aţi realizat procedura de pregătire corespunzătoare pentru mediul dumneavoastră:

- v Pentru servere nepartiţionate, vedeţi Pregătirea de schimbare a [caracteristicii](rzamdfeatureupgradeprep.htm) hardware.
- v Pentru servere partiţionate, vedeţi Pregătirea de schimbare a [caracteristicii](rzamdfeatureupgradepreplpar.htm) hardware pentru un server partiţionat.

#### **Instalarea caracteristicii hardware**

Pentru orice comandă de modernizare, pot exista anumite caracteristici hardware pe care le instalează reprezentantul de service și altele pentru care sarcina instalării vă revine dumneavoastră. Discutați aceasta înainte cu reprezentantul service IBM<sup>(R)</sup> astfel încât să cunoașteți ce responsabilități aveți dumneavoastră (dacă aveți) și care sunt responsibilitățile reprezentantului service. Dacă sunteți responsabil pentru instalarea acestei caracteristici hardware, urmaţi instrucţiunile care vin cu caracteristica sau folosiţi procedura pentru această caracteristică din Instalarea caracteristicilor iSeries $<sup>(R)</sup>$ .</sup>

#### **Următorul pas**

Când instalarea caracteristicii hardware s-a încheiat, următorul pas este să realizaţi procedura de gestionare de resurse corespunzătoare pentru mediul dumneavoastră:

- v Pentru servere nepartiţionate, vedeţi Realizarea [administrării](rzamdresourcemgmt.htm) resurselor.
- Pentru servere partitionate, vedeti Realizarea [administrării](rzamdresourcemgmtlpar.htm) resurselor pentru un server partitionat.

### **Realizarea gestiunii resurselor**

După modificarea unei caracteristici hardware, trebuie să efectuaţi următoarele task-uri:

v Dacă aţi modificat configuraţia discului, realizaţi gestiunea unităţii de disc, întâi pentru a proteja, iar apoi pentru a configura discurile de pe serverul dumneavoastră.

Pentru a face aceasta, puteţi utiliza opţiunea Gestionare unităţi disc din ecranul DST. Pentru a afla cum, consultaţi Capitolul 19. ″Proceduri de configurare discuri şi protecţia discului″ din Backup and Recovery Guide

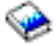

.

**Notă:** O dată efectuată configuraţia discului, puteţi înlătura orice unităţi de disc nefolosite din configuraţie, utilizând uneltele de service dedicate (DST). Pentru informaţii, vedeţi ″Cum se înlătură o unitate de disc din ASP″, în Capitolul 20. ″Gestionare pool-uri de memorie auxiliară″ din Backup and Recovery Guide

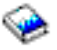

<span id="page-10-0"></span>. Unitățile de disc pe care le înlăturați din configurație trebuie înlăturate și fizic, pentru a împiedica adăugarea lor înapoi în configuraţie în timpul unui IPL.

- v Actualizaţi, dacă este necesar, numele resurselor hardware pentru staţiile de lucru, comunicaţii, suporturi magnetice amovibile, LAN, WAN sau serverul integrat  $x$ Series<sup>(R)</sup>. Pentru informaţii despre schimbarea numelor de resurse hardware, vedeţi [Corectarea](rzamdwrkhdwprd.htm) numelor de resurse hardware după o [modernizare.](rzamdwrkhdwprd.htm)
- v Dacă aţi modificat tipul de consolă, efectuaţi un IPL şi task-urile de gestionare a resurselor din [Pregătirea](rzamdproduction.htm) serverului pentru [producţie.](rzamdproduction.htm)
- v Dacă aţi făcut modificări pentru activarea cluster-elor sau a pool-urilor de disc independente, utilizaţi informaţiile din Configurarea unui cluster şi Configurarea pool-urilor de disc independente.

Felicitări! Ati modificat caracteristicile hardware-ului dumneavoastră. Acum vă puteți întoarce la lista [personalizată](rzamdintwelcome.htm) de task-uri pentru [modernizare](rzamdintwelcome.htm) sau la lista completă de task-uri pentru [modernizare.](rzamdcompleteupgrade.htm)

### **Corectarea numelor de resurse hardware după o modernizare**

După o modernizare sau o migrare, puteţi avea resurse hardware care să se afle în locaţii diferite faţă de cele în care erau pe serverul dumneavoastră sursă. Pentru corectarea acestor nume de resurse hardware, urmaţi aceşti paşi:

- 1. Din linia de comandă OS/400(R), introduceţi WRKHDWPRD.
- 2. În ecranul Work with Hardware Products Gestionare produse hardware, selectati optiunea 5 (Change description label locations - Modificare locaţii etichete drescriere) şi apăsaţi Enter.
- 3. Citiți informațiile despre ecranul Using Change Label Locations Folosirea schimbării locațiilor etichetelor și apăsaţi Enter.
- 4. Comparaţi informaţiile etichetelor despre ecran cu locaţiile etichetelor serveului sursă. Informaţiile etichetelor se potrivesc dacă coloana Etichetă din ecran se potriveşte cu coloana din serverul sursă. Informaţiile etichetelor nu se potrivesc dacă este adevărată oricare din următoarele:
	- v Ecranul are informaţiile etichetelor, dar serverul sursă nu a avut informaţii de etichetă în acea locaţie.
	- v Informaţiile etichetelor din serverul sursă nu se potrivesc cu informaţiile găsite în coloana *Etichetă* din ecran.
	- v \*NONE apare în coloana Etichetă din ecran, iar pentru serverul sursă există informaţiile etichetelor. **Notă:** Când apare \*NONE în coloana Etichetă pentru un controler sau un dispozitiv care a fost modernizat sau adăugat, selectaţi opţiunea 2 (Modificare). Apoi selectaţi descrierea de etichetă corectă din lista oferită. Dacă apar probleme, apelaţi furnizorul dumneavoastră de service.
	- \*INCORRECT sau \*INVALID apar în coloana Etichetă. Acest lucru înseamnă că tipul şi numărul de model ale informaţiilor resursei hardware nu se potrivesc cu tipul si modelul descrierii de configurație care este asociată în prezent cu resursa respectivă. Serverul nu poate varia descrierea configuraţiei.
	- \*INCORRECT unde locatia fizică este de asemenea '\*\*'. Aceasta identifică o descriere de controler sau de dipozitiv care nu mai are o resursă validă pe server.
- 5. Dacă există locaţii în care informaţiile etichetelor serverului nu sunt la fel ca eticheta (fizică), în ecranul Modificare locatii etichetă descriere, tastați 2 în coloana Opt pentru fiecare locație care necesită o modificare a etichetei. Apăsaţi Enter. Apare ecranul Modificare etichetă descriere. **Notă:** Puteţi face mai mult de o selecţie o dată, dar dacă apare More... (Cont...) în partea de jos a ecranului, nu apăsaţi Enter. În schimb, mergeţi cu o pagină înainte pentru a selecta etichetele rămase.
- 6. Este afişată o listă cu nume posibile pentru etichete. Pentru a selecta numele etichetei (pe ecran) care se potriveşte cu eticheta care a fost pe serverul sursă, introduceți 1 în coloana Opt pentru fiecare locație pe care vreți să o schimbaţi şi apăsaţi Enter. **Notă:** Dacă nu puteţi găsi eticheta (pe ecran) care se potriveşte cu eticheta de pe serverul sursă, contactaţi

reprezentantul dumneavoastră de service.

- 7. Dacă alegeţi să modificaţi mai multe etichete, ecranul Modificare etichetă descriere apare pentru următoarea etichetă. Un mesaj din partea de jos a ecranului indică dacă modificarea anterioară s-a efectuat cu succes.
- 8. Pentru toate etichetele care trebuie modificate, repetați cei trei pași de mai sus.
- 9. După modificarea ultimei etichete, ecranul Modificare locaţii etichete descriere apare cu informaţiile actualizate. Un mesaj din partea de jos a ecranului indică dacă ultima modificare s-a efectuat cu succes. Dacă apare Mai mult... în partea de jos a ecranului, derulaţi înainte pentru a vedea mai multe informaţii.
- 10. Apăsaţi tasta F17 în ecranul Modificare etichetă descriere pentru a solicita tipărirea noilor informaţii pentru înregistrările dumneavoastră. **Notă:** Tipărirea va fi în coada de ieşire implicită pentru staţia dumneavoastră de lucru. O puteţi tipări mai târziu, când activaţi dispozitivele de tipărire şi porniţi imprimantele.
- 11. Verificaţi dacă etichetele din materialul tipărit se potrivesc cu etichetele din coloana Etichetă de pe serverul sursă. Dacă găsiţi erori, întoarceţi-vă la pasul 5 (Vedeţi [5\)](#page-10-0) şi repetaţi paşii. **Atenţie:** Nu faceţi schimb de plăci în scopul analizării problemei. Numerele seriale ale plăcii şi ale dispozitivelor sunt legate de configurația serverului.

# <span id="page-12-0"></span>**Anexa. Observaţii**

Aceste informaţii au fost elaborate pentru produse şi servicii oferite în S.U.A.

Acest document poate conține referiri la Codul intern licențiat. Codul intern licențiat este Cod mașină și vă este oferit cu licenţă în termenii Acordului de licenţă IBM pentru Codul maşină.

Este posibil ca IBM să nu ofere în alte ţări produsele, serviciile sau caracteristicile discutate în acest document. Luaţi legătura cu reprezentantul IBM local pentru informații despre produsele și serviciile disponibile în zona dumneavoastră. Referirea la un produs, program sau serviciu IBM nu înseamnă că se afirmă sau că se sugerează faptul că poate fi folosit numai acel produs, program sau serviciu IBM. Poate fi folosit în loc orice produs, program sau serviciu care este echivalent din punct de vedere funcţional şi care nu încalcă dreptul de proprietate intelectuală al IBM. Însă evaluarea şi verificarea modului în care funcţionează un produs, program sau serviciu non-IBM ţine de responsabilitatea utilizatorului.

IBM poate avea brevete sau aplicaţii în curs de brevetare care să acopere subiectele descrise în acest document. Oferirea acestui document nu vă conferă nici o licenţă cu privire la aceste patente. Puteţi trimite întrebări cu privire la licențe, în scris, la:

IBM Director of Licensing Corporaţia IBM North Castle Drive Armonk, NY 10504-1785 U.S.A.

Pentru întrebări privind licenţa pentru informaţiile DBCS (double-byte character set), contactaţi departamentul de proprietate intelectuală al IBM-ului din ţara dumneavoastră sau trimiteţi întrebările în scris la:

IBM World Trade Asia Corporation Licenţe 2-31 Roppongi 3-chome, Minato-ku Tokyo 106-0032, Japan

Următorul paragraf nu se aplică în cazul Marii Britanii sau al altor țări unde asemenea prevederi nu sunt în **concordanţă cu legile locale:** INTERNATIONAL BUSINESS MACHINES CORPORATION OFERĂ ACEASTĂ PUBLICAŢIE ″CA ATARE″, FĂRĂ NICI UN FEL DE GARANŢIE, EXPRIMATĂ SAU PRESUPUSĂ, INCLUSIV, DAR NELIMITÂNDU-SE LA ELE, GARANŢIILE IMPLICITE DE NEÎNCĂLCARE A UNOR DREPTURI SAU NORME, DE VANDABILITATE SAU DE POTRIVIRE PENTRU UN ANUMIT SCOP. Unele state nu permit declinarea responsabilităţii pentru garanţiile exprese sau implicite în anumite tranzacţii şi de aceea este posibil ca aceste clauze să nu fie valabile în cazul dumneavoastră.

Aceste informaţii pot conţine greşeli tehnice sau erori de tipar. Se efectuează modificări periodice la informaţiile incluse aici; aceste modificări vor fi încorporate în noi ediţii ale publicaţiei. IBM poate aduce îmbunătăţiri şi/sau modifcări produsului (produselor) şi/sau programului (programelor) descrise în această publicaţie în orice moment, fără notificare.

Referirile din aceste informații la adrese de situri Web non-IBM sunt făcute numai pentru a vă ajuta, fără ca prezența lor să însemne un gir acordat acestor situri Web. Materialele de pe siturile Web respective nu fac parte din materialele pentru acest produs IBM, iar utilizarea acestor situri Web se face pe propriul risc.

IBM poate utiliza sau distribui oricare dintre informaţiile pe care le furnizaţi, în orice mod considerat adecvat, fără ca aceasta să implice vreo obligație pentru dumneavoastră.

Posesorii de licente pentru acest program care doresc să obțină informații despre el în scopul de a permite: (I) schimbul de informaţii între programe create independent şi alte programe (inclusiv acesta) şi (II) utilizarea mutuală a informaţiilor care au fost schimbate, vor contacta:

IBM Corporation Software Interoperability Coordinator, Department 49XA 3605 Highway 52 N Rochester, MN 55901 U.S.A.

Aceste informaţii pot fi disponibile cu repectarea termenilor şi condiţiilor corespunzătoare, iar în unele cazuri cu plata unei taxe.

Programul licenţiat la care se referă aceste informaţii şi toate materialele licenţiate disponibile pentru el sunt furnizate de IBM conform termenilor din IBM Customer Agreement, IBM International Program License Agreement, IBM License Agreement for Machine Code sau orice acord echivalent încheiat între noi.

Toate datele de performantă din acest document au fost determinate într-un mediu controlat. De aceea, rezultatele obţinute în alte medii de funcţionare pot fi diferite. Unele măsurători s-ar putea să fi fost făcute pe sisteme la nivel de dezvoltare și nu există nici o garanție că aceste măsurători vor fi identice pe sistemele disponibile pe piață. Mai mult de atât, unele măsurători s-ar putea să fi fost estimate prin extrapolare. Rezultatele reale pot fi diferite. Utilizatorii acestui document trebuie să verifice datele aplicabile pentru mediul lor specific.

Informaţiile privind produsele non-IBM au fost obţinute de la furnizorii acestor produse, din anunţurile lor publicate sau din alte surse disponibile publicului. IBM nu a testat aceste produse și nu poate confirma acuratețea performanțelor, compatibilitatea sau oricare alte pretenții legate de produsele non-IBM. Întrebările legate de capacitățile produselor non-IBM le veţi adresa furnizorilor acestor produse.

Toate declarațiile privind direcțiile de viitor și intențiile IBM-ului pot fi schimbate sau se poate renunța la ele, fără notificare prealabilă şi reprezintă doar scopuri şi obiective.

Toate preţurile IBM arătate sunt preţurile cu amănuntul sugerate de IBM, sunt curente şi pot fi modificate fără notificare. Preţurile dealer-ului pot fi diferite.

Aceste informaţii sunt doar în scop de planificare. Informaţiile menţionate aici se pot modifica înainte ca produsele descrise să devină disponibile pe piaţă.

Aceste informaţii conţin exemple de date şi rapoarte folosite în operaţiile comerciale de zi cu zi. Pentru a fi cât mai complete, exemplele includ nume de persoane, de companii, de mărci şi de produse. Toate aceste nume sunt fictive şi orice asemănare cu nume sau adrese folosite de o întreprindere reală este pură coincidenţă.

EXCEPTÂND GARANŢIILE OBLIGATORII, CARE NU POT FI EXCLUSE, IBM, DEZVOLTATORII DE PROGRAME ŞI FURNIZORII SĂI NU ACORDĂ NICI O GARANŢIE SAU CONDIŢIE, EXPRESĂ SAU IMPLICITĂ, INCLUZÂND, DAR FĂRĂ A SE LIMITA LA ELE, GARANŢIILE SAU CONDIŢIILE IMPLICITE DE VANDABILITATE, DE POTRIVIRE PENTRU UN ANUMIT SCOP SAU DE NEÎNCĂLCARE A UNUI DREPT, REFERITOARE LA PROGRAM SAU LA SUPORTUL TEHNIC, DACĂ ESTE CAZUL.

ÎN NICI O ÎMPREJURARE IBM, DEZVOLTATORII SĂI DE PROGRAME SAU FURNIZORII NU VOR FI RESPONSABILI PENTRU ORICARE DINTRE URMĂTOARELE PAGUBE, CHIAR DACĂ AU FOST INFORMAŢI ÎN LEGĂTURĂ CU POSIBILITATEA PRODUCERII LOR:

- 1. PIERDEREA SAU DETERIORAREA DATELOR;
- 2. PAGUBE SPECIALE, ACCIDENTALE SAU INDIRECTE SAU PREJUDICII ECONOMICE DE CONSECINŢĂ; SAU
- 3. PIERDERI REFERITOARE LA PROFIT, AFACERI, BENEFICII, REPUTAŢIE SAU ECONOMII PLANIFICATE.

UNELE JURISDICŢII NU PERMIT EXCLUDEREA SAU LIMITAREA PREJUDICIILOR INCIDENTALE SAU INDIRECTE, CAZ ÎN CARE ESTE POSIBIL CA UNELE SAU TOATE LIMITĂRILE SAU EXCLUDERILE DE MAI SUS SĂ NU FIE VALABILE PENTRU DUMNEAVOASTRĂ.

<span id="page-14-0"></span>Dacă vizualizaţi aceste informaţii folosind o copie electronică, fotografiile şi ilustraţiile color s-ar putea să nu apară.

Desenele şi specificaţiile conţinute aici nu pot fi reproduse, în întregime sau parţial, fără permisiunea scrisă din partea IBM.

IBM a pregătit această publicaţie pentru a fi folosită de reprezentanţii de service pentru hardware la întreţinerea şi repararea maşinilor indicate. IBM nu susţine că aceasta este potrivită pentru orice alt scop.

Desenele şi specificaţiile conţinute aici nu pot fi reproduse, în întregime sau parţial, fără permisiunea scrisă din partea IBM.

IBM a pregătit această publicație pentru a fi folosită de personalul pentru relații cu clienții, pentru operarea și planificarea pentru masinile indicate. IBM nu sustine că aceasta este potrivită pentru orice alt scop.

### **Mărci comerciale**

Următorii termeni sunt mărci comerciale deţinute de International Business Machines Corporation în Statele Unite, în alte ţări sau ambele:

AS/400 AS/400e e (logo) eServer e(logo)Server IBM iSeries xSeries Operating System/400 OS/400 400 POWER4 Redbooks

Microsoft, Windows, Windows NT şi logo-ul Windows sunt mărci înregistrate deţinute de Microsoft Corporation în Statele Unite, în alte ţări sau ambele.

Java şi toate mărcile comerciale bazate pe Java sunt mărci comerciale deţinute de Sun Microsystems, Inc. în Statele Unite, în alte ţări sau ambele.

Alte nume de companii, produse sau servicii ar putea fi mărci comerciale sau mărci de serviciu ale altora.

### **Reciclarea şi depozitarea la gunoi a produsului**

Această unitate conţine materiale (cum ar fi plăcile cu circuite, cablurile, manşoanele şi conctorii pentru compatibilitatea electromagnetică) care pot conține plumb și aliaje de cupru/beriliu, pentru care la sfârșitul duratei de viaţă este nevoie de manipulare şi depozitarea la gunoi speciale. Înainte de depozitarea la gunoi a unităţii, aceste materiale trebuie să fie înlăturate şi reciclate sau eliminate conform reglementărilor în vigoare. În mai multe ţări, IBM oferă programe de returnare a produselor. Pentru informaţii privind ofertele de reciclare a produselor, vedeţi situl IBM de la http://www.ibm.com/ibm/environment/products/prp.shtml.

IBM încurajează proprietarii de echipamente pentru tehnologia informaţiilor (IT - information technology) să le recicleze cu responsabilitate atunci când nu mai au nevoie de ele. IBM oferă diverse programe și servicii de asistență pentru ca proprietrii de echipamente să-şi recicleze produsele IT. Pentru informaţii privind ofertele de reciclare a produselor, vedeţi situl IBM de la http://www.ibm.com/ibm/environment/products/prp.shtml.

### <span id="page-15-0"></span>**Programul de returnare a plăcilor IBM cu coprocesor criptografic**

Această maşină poate avea o caracteristică opţională, o placă cu coprocesor criptografic, în compoziţia căreia intră material poliuretanic, care conţine mercur. Atunci când depozitaţi la gunoi această placă, respectaţi hotărârile şi reglementările locale. IBM a stabilit un program de returnare pentru anumite plăci IBM Cryptographic Coprocessor. Puteţi obţine mai multe informaţii la: <http://www.ibm.com/ibm/environment/products/prp.shtml>

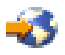

### **Anunţuri de emisie electronică**

## **Declaraţia Comisiei de comunicaţii federale (FCC)**

**Notă:** Acest echipament a fost testat şi atestat pentru îndeplinirea limitelor pentru un dispozitiv digital de clasa A, conform părţii 15 a Regulilor FCC. Aceste limite sunt proiectate pentru a furniza protecţie rezonabilă împotriva interferenţelor dăunătoare atunci când echipamentul este utilizat într-un mediu comercial. Acest echipament generează, utilizează și poate emite energie pe frecvențe radio și, dacă nu este instalat și utilizat conform manualului de instrucţiuni, poate cauza interferenţe dăunătoare pentru comunicaţiile radio. Utilizarea acestui echipament într-o zonă rezidențială poate cauza interferențe dăunătoare, caz în care utilizatorul trebuie să corecteze interferența pe cheltuiala proprie.

Trebuiesc utilizate cabluri şi conectori împământate şi protejate corespunzător pentru a îndeplini limitele de emisii FCC. IBM<sup>(R)</sup> nu este responsabilă pentru orice interferențe radio sau de televiziune cauzate de folosirea altor cabluri și conectori decât cele recomandate sau de modificări neautorizate ale acestor echipamente. Modificările sau schimbările neautorizate pot anula autorizarea utilizatorului de a folosi acest echipament.

Acest dispozitiv îndeplinește Partea 15 din regulile FCC. Funcționarea este subiectul următoarelor două condiții: (1) acest dispozitiv nu poate cauza interferențe dăunătoare și (2) acest dispozitiv poate accepta orice interferență recepţionată, inclusiv interferenţe care pot cauza o funcţionare nedorită.

Parte responsabilă: International Business Machines Corporation New Orchard Road Armonk, NY 10504

Telefon: 1-919-543-2193

#### **Declaraţie de conformitate cu industria din Canada**

Acest aparat digital de clasă A îndeplineşte cerinţele Reglementărilor pentru echipamente care cauzează interferenţe din Canada.

#### **Avis de conformité à la réglementation d'Industrie Canada**

Cet appareil numérique de la classe A respecte toutes les exigences du Règlement sur le matériel brouilleur du Canada.

#### **Declaraţie de conformitate cu Comisia Europeană**

Acest produs este în conformitate cu cerințele de protecție ale Directivei Consiliului UE 89/336/EEC cu aproximarea legilor statelor membre cu privire la compatibilitatea electromagnetică. IBM nu poate accepta responsabilitatea pentru orice nerespectare a cerinţelor de protecţie rezultată dintr-o modificare nerecomandată a produsului, inclusiv utilizarea de plăci opţionale care nu sunt de la IBM.

#### **Declaraţie pentru clasa A pentru Australia şi Noua Zealandă**

<span id="page-16-0"></span>**Atenție:** Acesta este un produs clasa A. Într-un mediu casnic acest produs poate cauza interferențe radio, caz în care utilizatorul trebuie să ia măsurile necesare.

### **Termenii şi condiţiile pentru descărcarea şi tipărirea publicaţiilor**

Permisiunile pentru folosirea informaţiilor pe care le-aţi selectat pentru descărcare sunt acordate cu respectarea următorilor termeni şi condiţii şi cu indicarea acceptării lor de către dumneavoastră.

**Uz personal:** Puteţi reproduce aceste informaţii pentru uzul dumneavoastră personal şi necomercial cu condiţia ca toate anunțurile de proprietate să fie păstrate. Nu puteți distribui, afișa sau face lucrări derivate din aceste informații sau orice porţiune a lor fără acordul explicit al IBM.

**Uz comercial:** Puteţi reproduce, distribui şi afişa aceste informaţii doar în înteprinderea dumneavoastră cu condiţia ca toate anunțurile de proprietate să fie păstrate. Nu puteți să realizați lucrări derivate din aceste informații sau să reproduceţi, să distribuiţi sau să afişaţi aceste informaţii sau orice porţiune a lor în afara înteprinderii dumneavoastră fără acordul explicit al IBM.

Cu excepţia acestei permisiuni explicite, nici o altă permisiune, licenţă sau drepturi nu sunt acordate, fie explicite sau implicite, pentru informaţii sau alte date, software sau alte proprietăţi intelectuale conţinute în acestea.

IBM îsi rezervă dreptul de a retrage permisiunile acordate aici oricând consideră că folosirea infromatiilor este în detrimentul intereselor sale sau când personalul IBM stabileste că instructiunile de mai sus nu sunt urmate corespunzător.

Nu puteţi descărca, exporta sau reexporta aceste informaţii decât în deplină conformitate cu legile şi regulamentele aplicabile, inclusiv toate legile şi regulamentele de export ale Statelor Unite. IBM NU ACORDĂ NICI O GARANŢIE PENTRU CONŢINUTUL ACESTOR INFORMAŢII. INFORMAŢIILE SUNT FURNIZATE ″CA ATARE″, FĂRĂ NICI UN FEL DE GARANŢIE, EXPLICITĂ SAU IMPLICITĂ, INCLUZÂND, DAR FĂRĂ A SE LIMITA LA ELE, GARANŢIILE SUBÎNŢELESE DE NEÎNCĂLCARE A UNUI DREPT, DE VANDABILITATE SAU DE POTRIVIRE PENTRU UN ANUMIT SCOP.

Toate materialele au copyright IBM Corporation.

Prin descărcarea sau tipărirea de informaţii de pe acest sit, v-aţi dat acordul pentru aceşi termeni şi aceste condiţii.

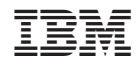

Tipărit în S.U.A.